## 辅修专业报名密码找回流程

步骤 1:

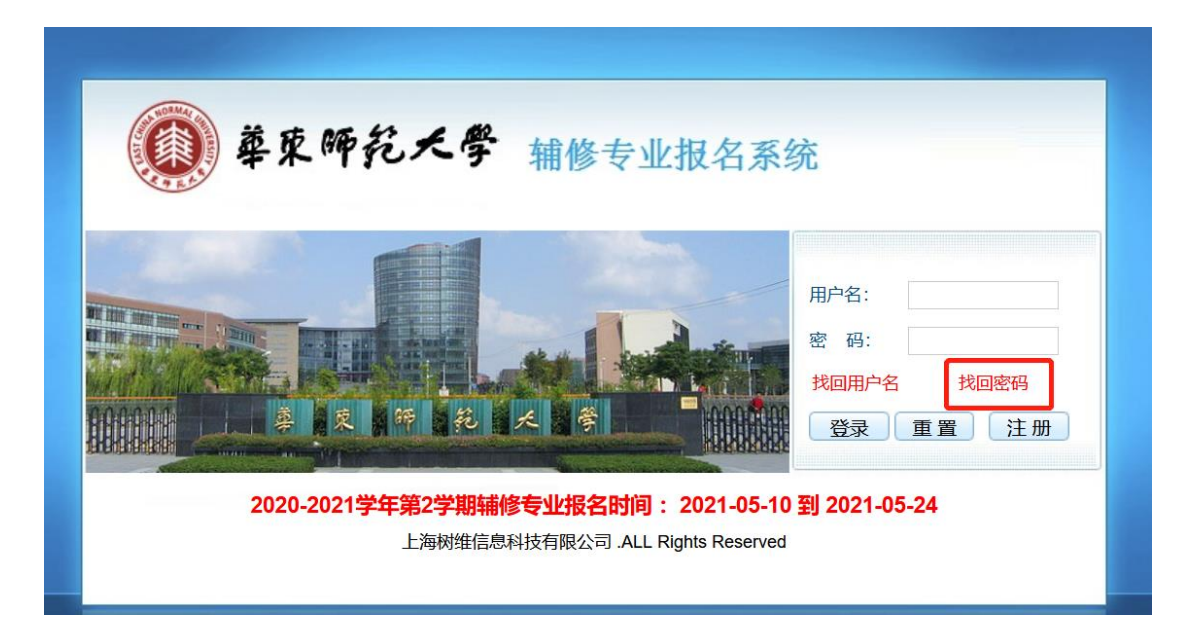

## 步骤 2:

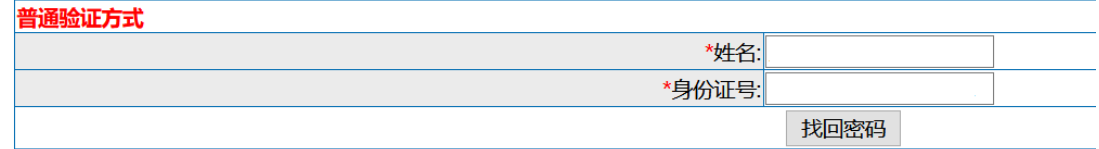

## 步骤 3:

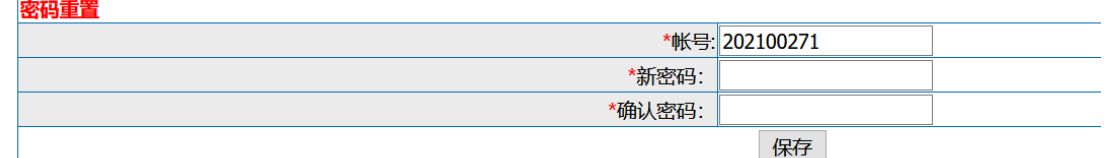

改密码, 过期则保存密码无效